## **SOFTWARE DEVELOPMENT LABS**

### **WEEK 2 LAB 4**

Program Design Sheets should be completed for all problems except 1.

Create a new package called **Lab4** to store all the java programs you create in this lab class.

ATTEMPT AS MANY AS YOU CAN !

1. Type in and run **Tax3.java** discussed in lectures. Test the program with the data below. Note what each piece of data is testing.

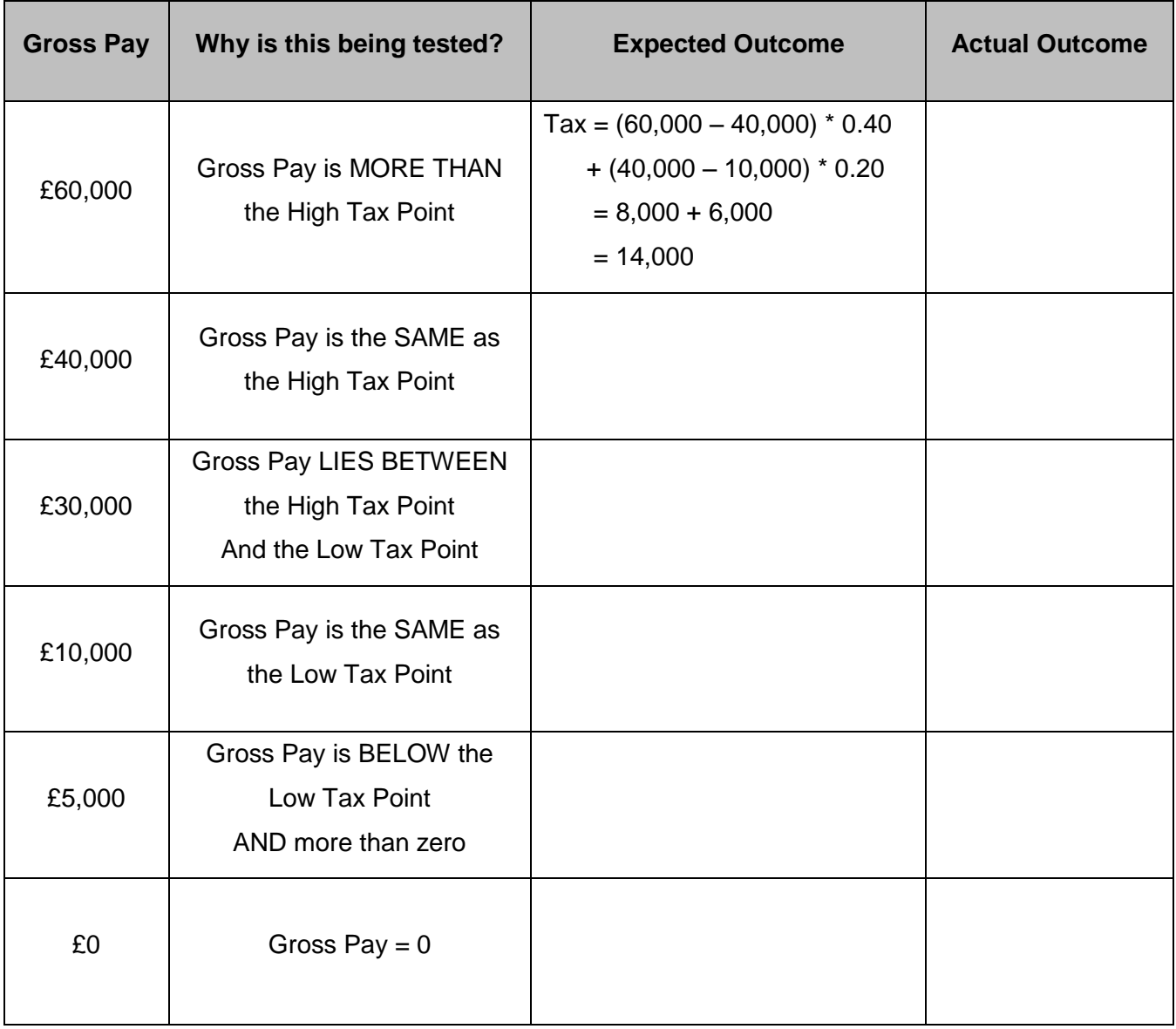

2. Write a Java application called **OddOrEven.java** that prompts the user to enter an integer, then test whether the number entered was **even or not** and output a suitable message informing the user of the result.

You can make use of the % operator. (number %  $2 == 0$ ) tests whether a number is even. If this evaluates to true, then number currently holds an even value (such as 2, 4, 20). If false, then number currently holds an odd value (such as 1, 15, 99).

Test your program with the values -10, -5, 0, 35, 60.

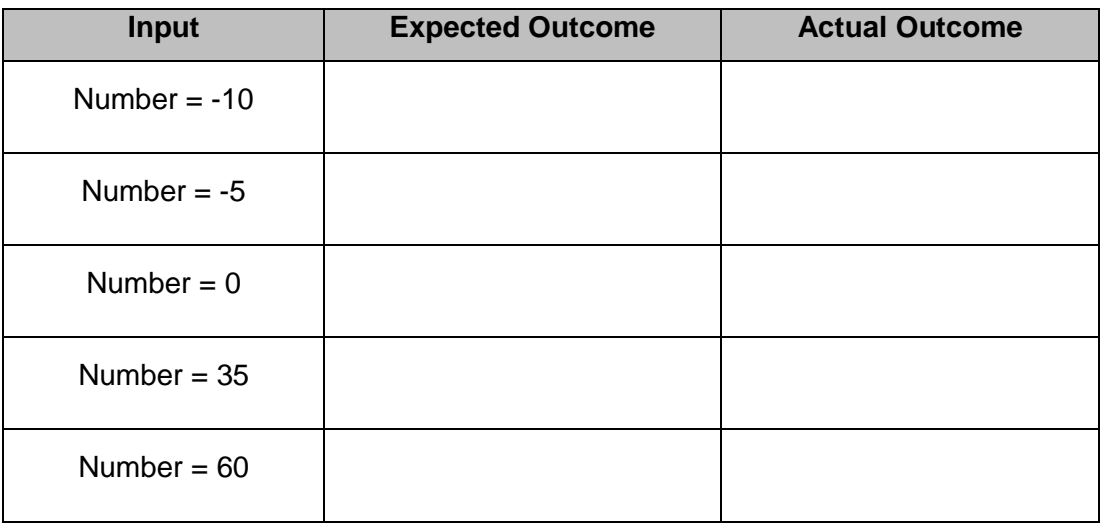

3. Write a Java application called **SquareRoot.java** which reads in a whole number from the keyboard. If the number is greater than or equal to zero, the program should calculate and print the square root (to 2 decimal places), otherwise indicate the number has no square root. The Math class has a method to calculate the square root.

The program should output a suitable message such as, either:

The square root of  $20 = 4.47$ or This number has no square root

Test your program with the values 64, 121, 1600, 99, 0, -36, -100.

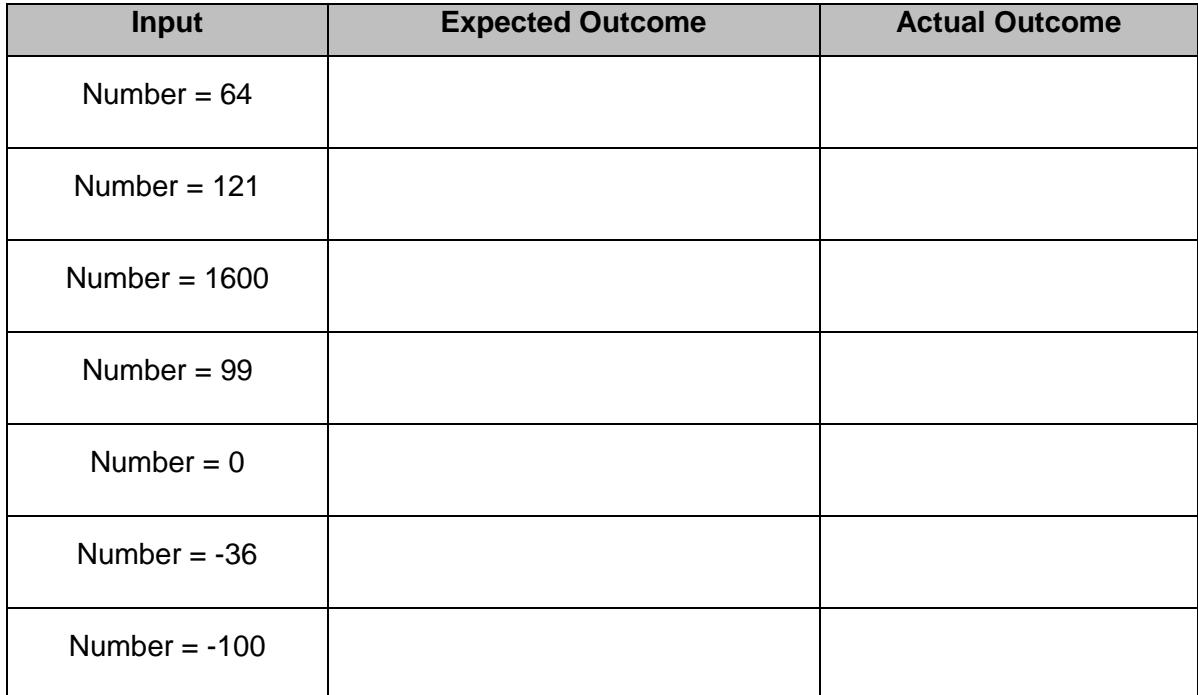

- 4. Write a Java application called **GuessNumber.java**. This program should
	- prompt the user to guess a number via the keyboard,
	- compare the user's guess with a pre-set value (stored as a constant),
	- inform the user if their guess was correct.

Test your program with suitable data.

5. Write a Java application called **TestNumber.java** which reads in an integer value (number) and tests whether the integer has a value **greater than 20** (declared as a CONSTANT). The program should output a suitable message such as, either:

The number 45 is greater than 20 or The number 10 is not greater than 20

#### Lab 4 – Selection

Test your program with the numbers 25, 50, 20, 0 and -6.

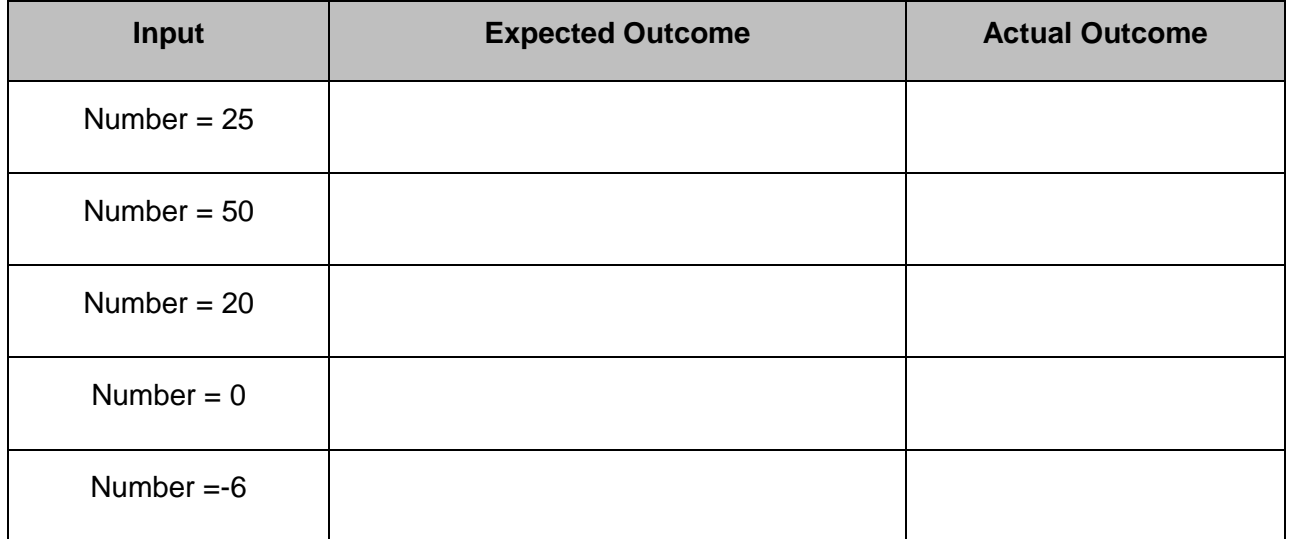

Edit the program so that the number entered is compared to 0 and test with the same data

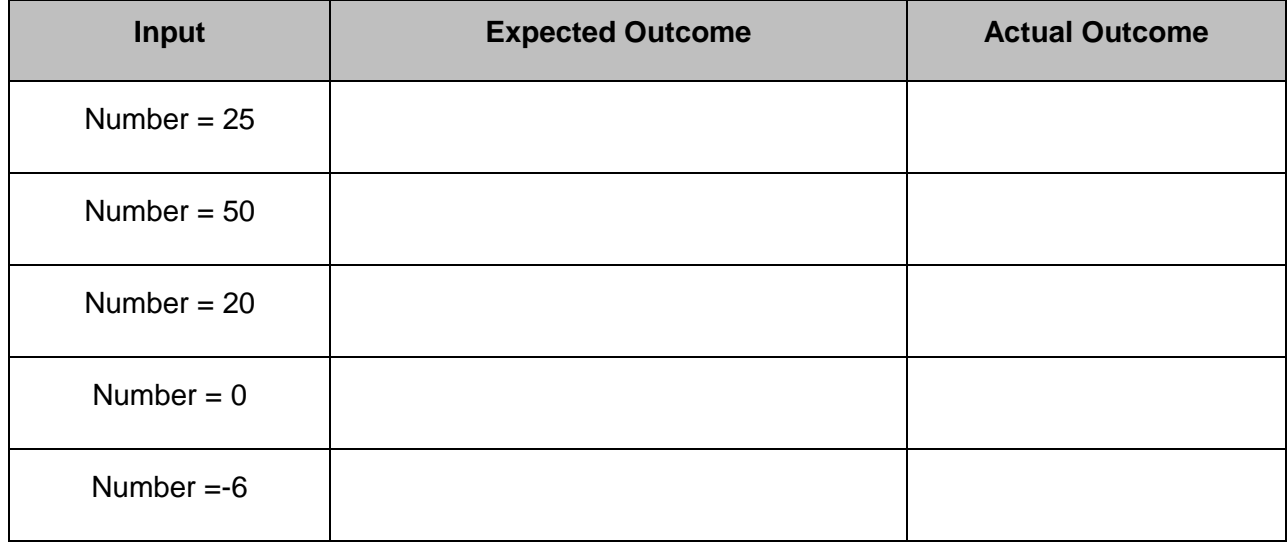

5.1 Extend your previous program so that it will test if the number entered is **greater than 0**, **exactly equal to 0** or **less than 0**. Output a suitable message informing the user of the result.

This is slightly more complex. In this case we have 3 potential options so we are not dealing with an either/or situation but a more complex case. Test your program with the numbers 15, 0 and -6.

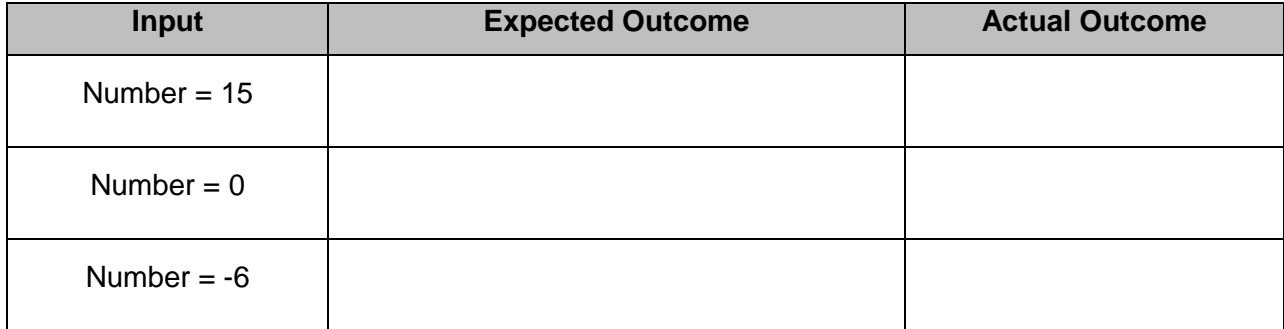

6. Write a Java application called **Pay2.java**. This program should read in a person's name and the number of hours they have worked in a week, then calculate and output their total pay for the week (to 2 decimal places). Total pay is calculated as follows:

Basic hourly rate = £5.95. Overtime hourly rate = £8.50.

The basic hourly rate is paid for the first 40 hours, then the overtime rate applies.

The output should have the following format:

Janet, your total pay for this week is: £323.00

Test your program with the following data:

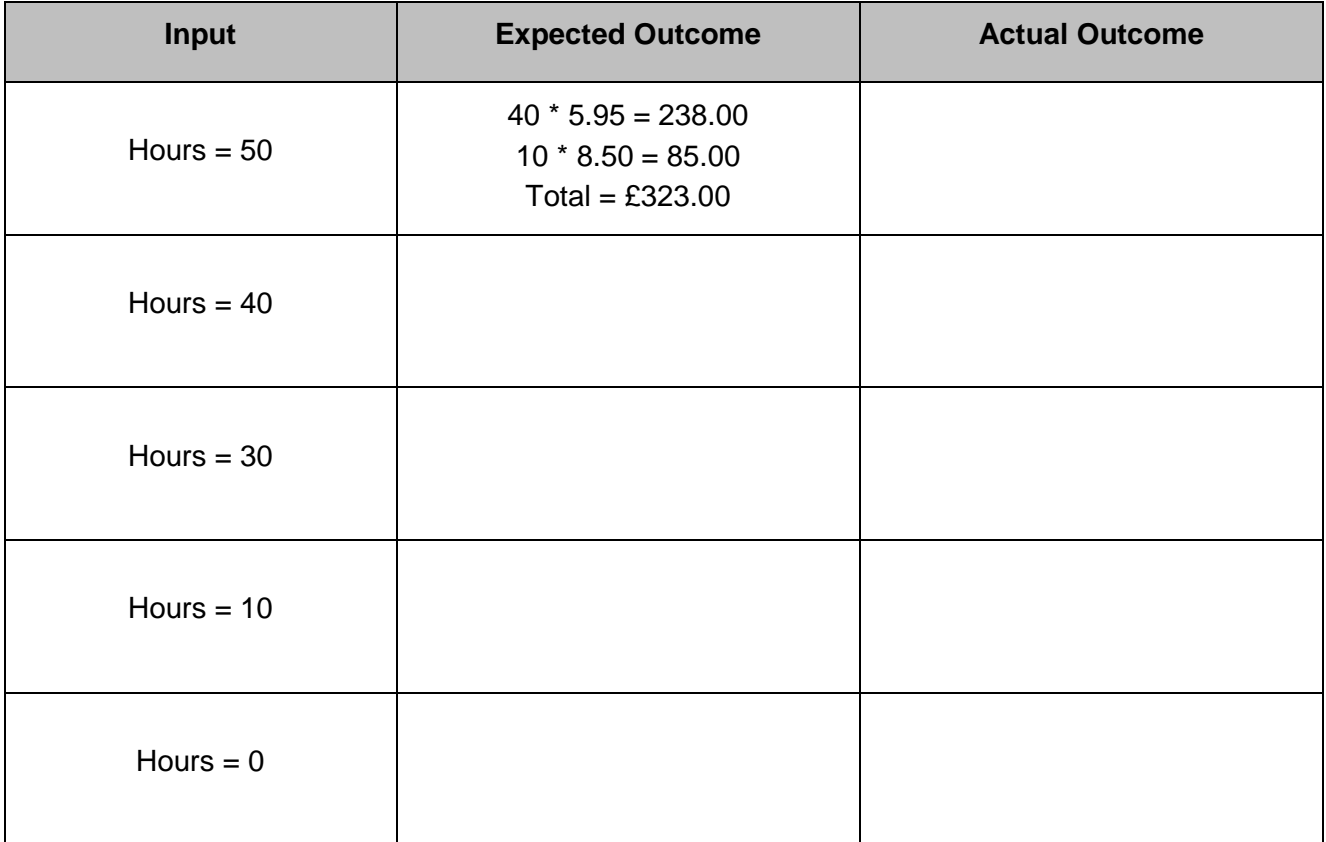

7. Write a Java application called **CheckLetterShape.java**. This program reads a single character from the keyboard (uppercase) and outputs information according to the following rules:

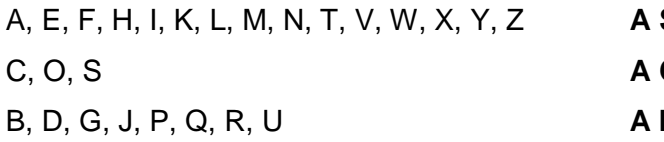

**STRAIGHT letter** CURVED letter **MIXTURE letter** 

Test your program with suitable data. How would you amend the program so that regardless of which letter is typed in, it would always inspect the uppercase version of that letter?

8. Write a Java application called **CheckLetter.java** which prompts the user for a character, checks if the character is the letter 'g', then prints out an appropriate message e.g.

```
The character entered is 'g'
```
8.1 Amend the program to check if the character entered is a lowercase letter (ie between 'a' and 'z'), then prints out an appropriate message e.g.

```
The character 'g' is a lowercase letter
The character 'G' is not a lowercase letter
```
9. Write a Java application called **DaysInMonth1.java** which reads in the year (e.g. 2003) and the month (e.g. 3) and prints out a message indicating how many days there are in that month (e.g. There are 31 days in month 3, 2003). Make sure you research the rules for days in February (month 2) in leap years. Do not use the built-in Java method to check for a leap year.

Test your program with the following data:

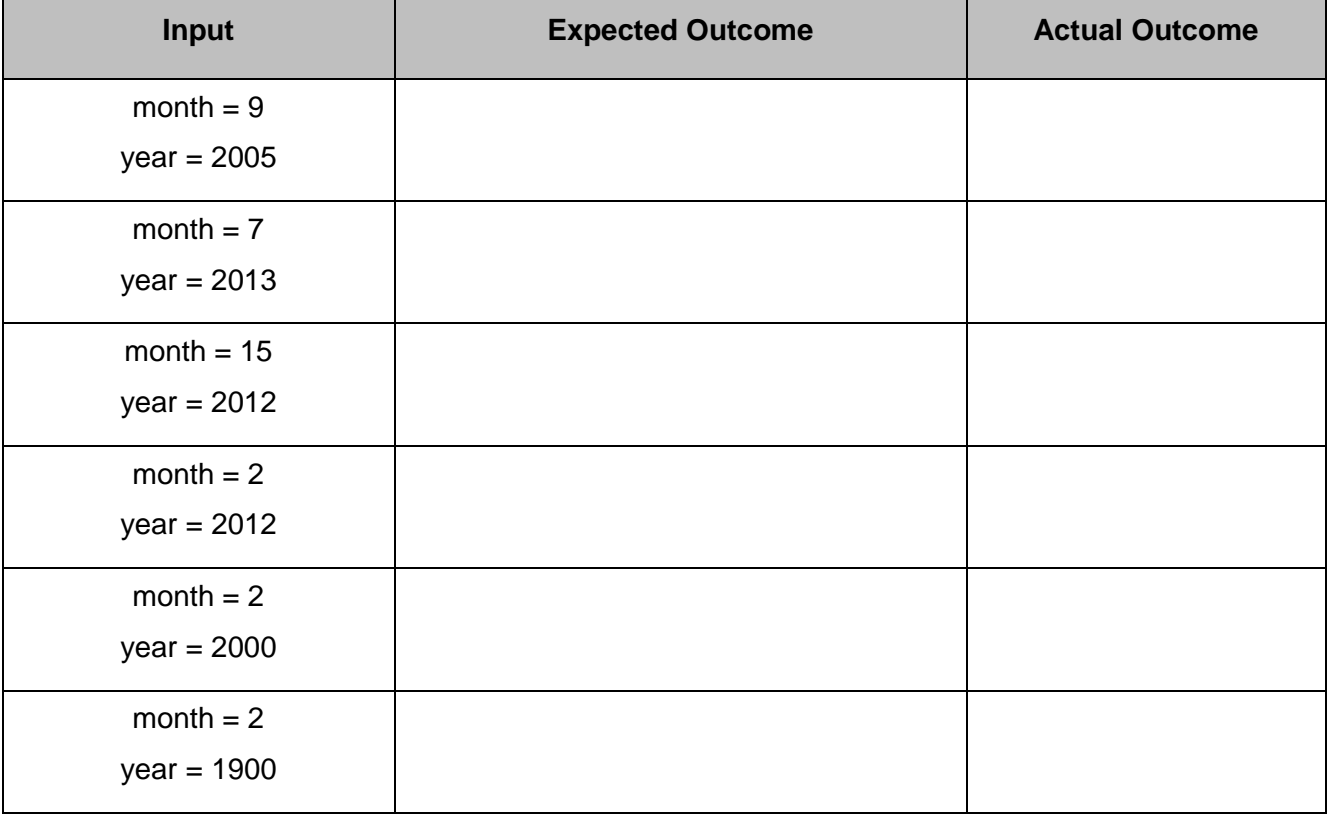

9.1 Create a new Java application called **DaysInMonth2.java**. Copy your code from **DaysInMonth1.java** but use the Java built-in method to check for a leap year.

Test your program with the above data.

# **CASE STUDY**

## **Do this in Groups!**

10 Write a Java application called **StudentMarks1.java** that will, for a single student:

- Prompt the student to enter their name (and then read in the student's name).
- Prompt the user to enter 2 values representing **Coursework** performance and **Examination** performance as percentages (and then read in these 2 marks). Assume the marks entered are in the range 0..100.
- From this, calculate the student's overall **module mark** as the average of these 2 marks.

The user should then be informed of his/her profile in terms of:

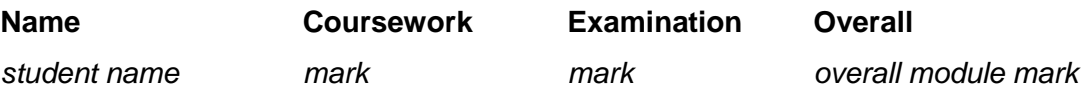

Example output (note the heading line is printed out first and this is followed by the relevant data):

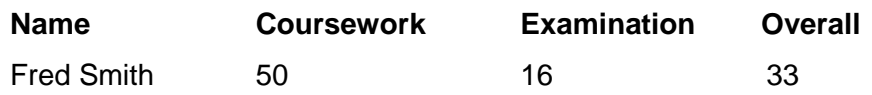

10.1 Amend the program to include the student's grade.

Assume for now that there are just two Grades – Pass or Fail. A Pass grade is awarded whenever a student gets an overall mark of at least 40. Example output:

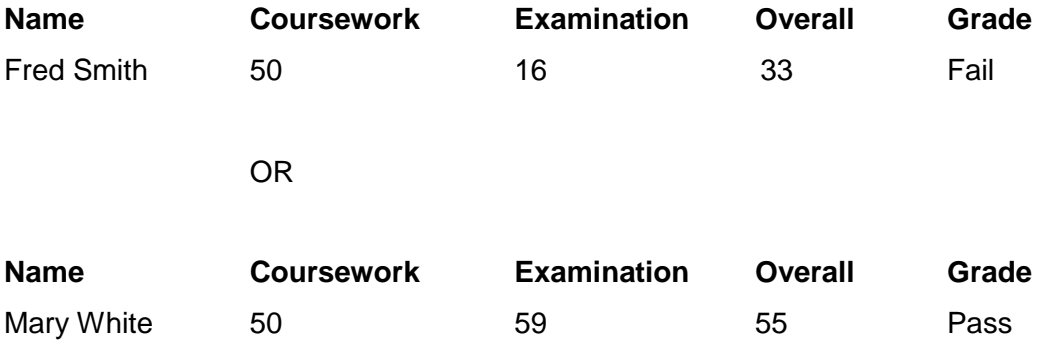

10.2 Amend the program written to introduce a third grade – Distinction.

A Distinction is awarded when a student has an overall module mark of 70% or above.

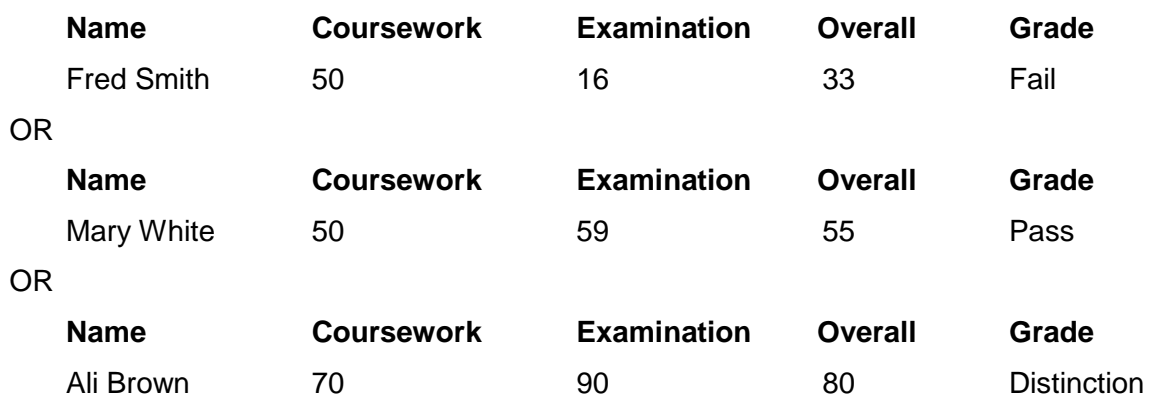

10.3 Students must achieve at least **40%** in **each component** – otherwise the module is deemed to be **failed** and the student is awarded a **Fail** grade.If a student does not fail the module then their grade is determined **solely** by the **overall module mark** according to the following:

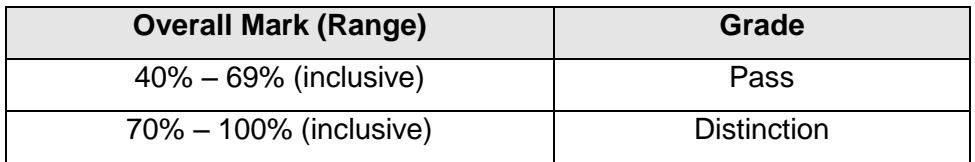

Hence the following examples would apply:

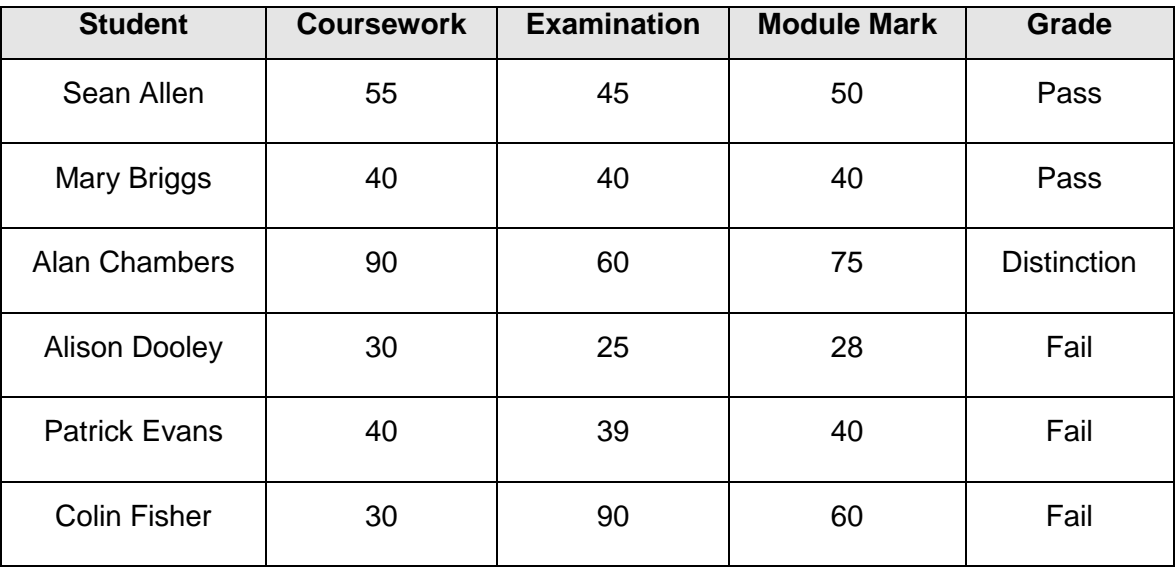

### Lab 4 – Selection

Amend the Java Application so that the student is also informed of the Grade achieved according to these rules.

### **HINT**:

- Establish the student's overall **mark** You need to output this value regardless of the grade decision
- You now have to establish the grade Ensure that both marks are at least 40%
	- If they are **not** then the grade is a **Fail**
	- If they are, further tests on the overall mark are required to establish Pass or Distinction

Test your program with data in the table above.